- **Softwareentwicklung**
- **Internetdienstleistungen**
- **Service**
- **Grafik & Design**

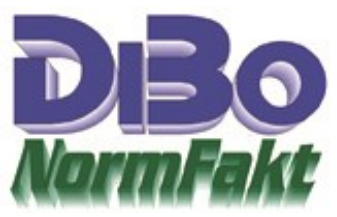

## **Vorübergehende Mehrwertsteueränderung**

Die Beschlossene 6 Monatige MWSt. Änderung auf 16/5 % ist in NormFakt einfach realisierbar. Starten Sie NormFakt und gehen Sie in den Dateiverwalter. Unter "Allgemein" finden Sie "Landeswährungen". Dort finden Sie den Eintrag Deutschland mit 19 % MWSt. Jetzt könnten Sie einfach hier die Steuern ändern. Aber ich mache einen anderen Vorschlag. Da es ja nur um eine befristete Änderung ist und ich beide Steuersätze brauche, legen Sie einen neuen Datensatz mit Land "Germany" an und tragen dort die 16%/5% ein.

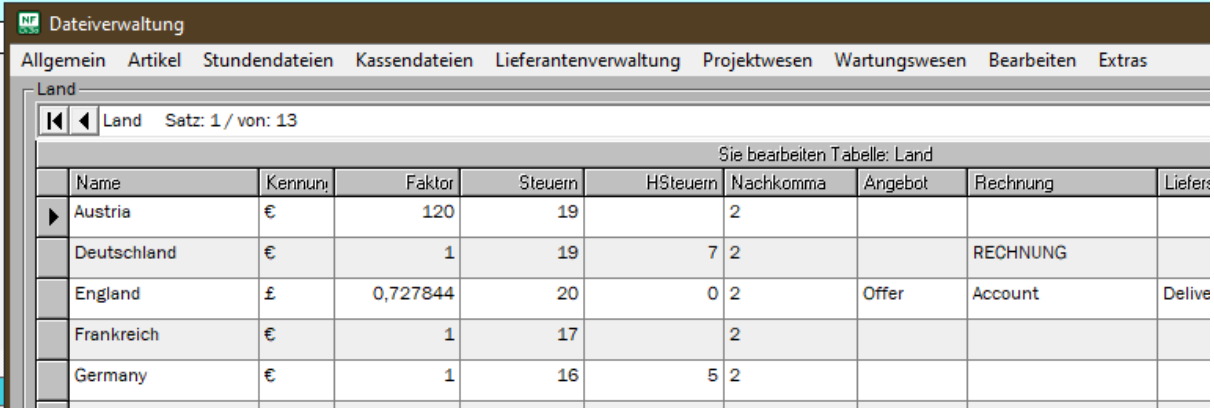

Wenn Sie nun einen Ausdruck machen können Sie wie bisher mit 19% abrechnen. Schalten Sie nun die Fremdwährung ein und wählen "Germany" aus haben Sie die 16% MWSt.

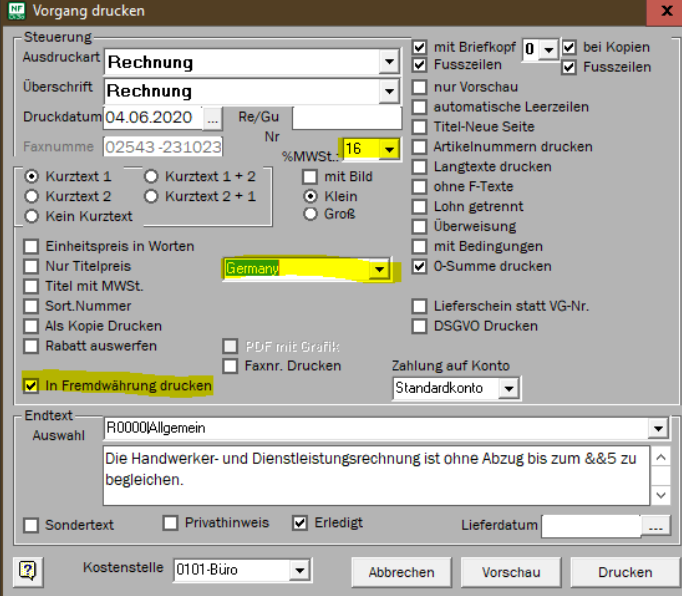

In Lieferantenrechnungen und Kasse kann die MWSt. nach Update geändert werden. Ab wann, wie lange und ob alte oder nur neue Aufträge wie Betroffen sind kann ich nicht beantworten. Fragen Sie dazu Ihren Steuerberater.

DiBo EDV-Service Maik Borutta Es gelten unsere Liefer- und Werktags 9 -12 Uhr **implemental angle of the information** info@dibo-shop.de

Zahlungsbedingungen. Die Bedingungen können jederzeit angefordert und eingesehen werden 48727 Billerbeck DE02401545300035013721 Fon 02543 – 2009694 **beamgungen Komen jederzen** 

Spk. Westmünsterland SWIFT WELADE3WXXX